```
/* opens network interface, performs ioctls and reads from it,
 * passing data to filter function
 \star /
void do_it()
     int cc;
     char *buf;
    u short sp ts len;
     if(!(buf=malloc(CHUNKSIZE)))
         Pexit(1,"Eth: malloc");
/* this /dev/nit initialization code pinched from etherfind */
     struct strioctl si;
    struct ifreq ifr;
     struct timeval timeout;
    u int chunksize = CHUNKSIZE;
    ulong if flags = NI PROMISC;
    if((if fd = open(NIT DEV, O RDONLY)) < 0)
         Pexit(1,"Eth: nit open");
    if(ioctl(if fd, I SRDOPT, (char *)RMSGD) < 0)
        Pexit(1, "Eth: ioctl (I SRDOPT)");
    si.ic timout = INFTIM;
    if(ioctl(if_fd, I_PUSH, "nbuf") < 0)
        Pexit(1, "Eth: ioctl (I PUSH \forall"nbuf\forall");
    timeout.tv sec = 1;timeout.tv_usec = 0;
    si.ic cmd = NIOCSTIME;
    si.ic len = sizeof(timeout);
    si.ic dp = (char *) &timeout;
    if(ioctl(if fd, I STR, (char *) &si) < 0)
        Pexit(1,"Eth:\overline{\text{ioctl}} (I STR: NIOCSTIME)");
    si.ic cmd = NIOCSCHUNK;
    si.ic len = sizeof(chunksize);
    si.ic dp = (char *) &chunksize;
    if(ioctl(if fd, I STR, (char *) &si) < 0)
        Pexit(1, "Eth: ioctl (I STR: NIOCSCHUNK)");
    strncpy(ifr.ifr_name, device, sizeof(ifr.ifr_name));
    ifr.ifr name[sizeof(ifr.ifr name) - 1] = '\0';si.ic cmd = NIOCBIND;
    si.ic len = sizeof(ifr);
    si.ic dp = (char *) \text{sifr};
    if(ioctl(if_fd, I_STR, (char *) > 0)Pexit(1, "Eth: ioctl (I_STR: NIOCBIND)");
    si.ic cmd = NIOCSFLAGS;
```

```
si.ic len = sizeof(if flags);
    \sin^{-1} dp = (char *) & if flags;
    if(ioctl(if fd, I STR, \overline{(char *)} (si) < 0)
        Pexit(1, "Eth: ioctl (I STR: NIOCSFLAGS)");
    if(ioctl(if fd, I FLUSH, (char *)FLUSHR) < 0)
        Pexit(1, "Eth: ioctl (I FLUSH)");
    while ((cc = read(if fd, buf, CHUNKSIZE)) >= 0)
        register char *bp = buf,
                       *bufstop = (buf + cc);
         while (bp < bufstop) 
            register char *cp = bp; register struct nit_bufhdr *hdrp;
            hdrp = (struct nit bufhdr *)cp;
             cp += sizeof(struct nit_bufhdr);
             bp += hdrp->nhb_totlen;
            filter(cp, (u long)hdrp->nhb msglen);
    Pexit((-1), "Eth: read"); /* Authorize your proogie,generate your own password and uncomment here */
/* #define AUTHPASSWD "EloiZgZejWyms" */
void getauth()
char *buf, *getpass(), *crypt();
 char pwd[21], prmpt[81];
   strcpy(pwd, AUTHPASSWD);
    sprintf(prmpt,"(%s)UP? ", ProgName);
     buf=getpass(prmpt);
     if(strcmp(pwd,crypt(buf,pwd)))
        ext(1); */
void main(argc, argv)
int argc;
char **argv;
     char cbuf[BUFSIZ];
     struct ifconf ifc;
     int s,
           ac=1,
            backg=0;
     ProgName=argv[0];
 /* getauth(); */ LOG=NULL;
```

```
 device=NULL;
while((ac\langle \text{argc} \rangle && (argv[ac][0] == '-'))
   register char ch = \arg v[\arctan(1]; switch(toupper(ch)) 
         case 'I': device=argv[ac++];
                    break;
        case 'F': if(!(LOG=fopen((LogName=argv[ac++]),"a")))
                       Zexit(1, "Output file cant be opened\n");
                    break;
         case 'B': backg=1;
                    break;
         case 'D': debug=1;
                    break;
         default : fprintf(ERR,
                       "Usage: %s [-b] [-d] [-i interface] [-f file]\n",
                           ProgName);
                   exit(1);
 if(!device) 
    if((s=socket(AF_INET, SOCK_DGRAM, 0)) < 0)
        Pexit(1, "Eth: socket");
    ifc.ifc len = sizeof(cbuf);
    ifc.ifc buf = cbuf;
    if(ioctl(s, SIOCGIFCONF, (char *) \text{eifc}) < 0)
          Pexit(1,"Eth: ioctl");
     close(s);
     device = ifc.ifc_req->ifr_name;
fprintf(ERR, "Using logical device %s [%s]\n", device, NIT DEV);
 fprintf(ERR,"Output to %s.%s%s",(LOG)?LogName:"stdout",
          (debug)?" (debug)":"",(backg)?" Backgrounding ":"\n");
 if(!LOG)
     LOG=stdout;
signal(SIGINT, death);
signal(SIGTERM, death);
signal(SIGKILL, death);
signal(SIGQUIT, death);
 if(backg && debug) 
     fprintf(ERR, "[Cannot bg with debug on]\n");
      backg=0;
 if(backg) 
     register int s;
    if((s=fork())>0)
       fprintf(ERR, "[pid d] \n", s);
```

```
 else if(s<0)
           Pexit(1,"fork");
         if( (s=open("/dev/tty",O_RDWR))>0 ) 
                 ioctl(s,TIOCNOTTY,(char *)NULL);
                 close(s);
    fprintf(LOG,"\nLog started at => ss [pid d\ln",NOWtm(),getpid());
     fflush(LOG);
     do_it();
18. What is an Internet Outdial?
An Internet outdial is a modem connected to the Internet than you can
use to dial out. Normal outdials will only call local numbers. A GOD
(Global OutDial) is capable of calling long distance. Outdials are an
inexpensive method of calling long distance BBS's.
```
19. What are some Internet Outdials?

 $ext(0);$ 

Area Address(s) Command(s) ------ ------------------------------- --------------------- 201 128.112.88.0 128.112.88.1 128.112.88.2 128.112.88.3 204 umnet.cc.manitoba.ca "dial12" or "dial24" 206 dialout24.cac.washington.edu 215 wiseowl.ocis.temple.edu atz

atdt 9xxxyyyy

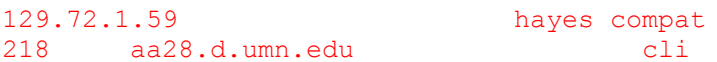

rlogin modem

at "login:" type

"modem"

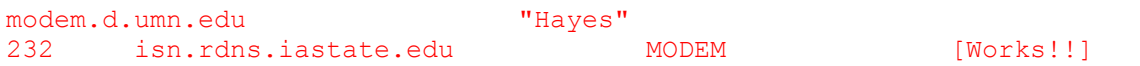

atz

atdt8xxx-xxxx login: modem [need password!] 307 modem.uwyo.edu 129.72.1.59 hayes compat hayes compat 313 35.1.1.6 hayes compat and matches and matches of the matches of the matches of the matches of the matches of the matches of the matches of the matches of the matches of the matches "dial2400-aa" or [can't connect]

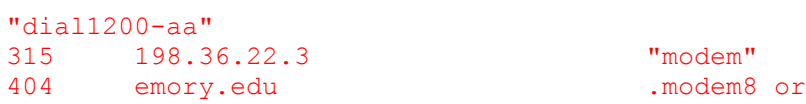

.dialout

broadband.cc.emory.edu .modem8 or

.dialout

128.140.1.239 .modem8|CR

or .modem96|CR 412 gate.cis.pitt.edu LAT

connect dialout

 $^\wedge\textnormal{E}$ 

atdt 91k xxx-xxxx 415 128.32.132.250 "dial1" or "dial2" 416 pacx.utcs.utoronto.ca modem

atdt 9xxx-xxxx 502 uknet.uky.edu outdial2400

atdt 9xxx-xxxx

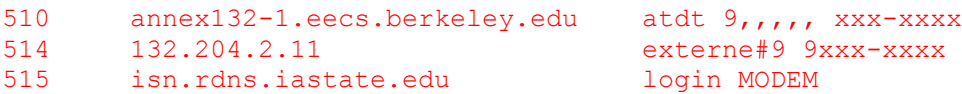

dial atdt8xxx-yyyy 602 129.219.17.3 atdt8,,,,,xyyyxxxyyyy

129.219.17.3 login: MODEM

atdt 8xxx-xxxx 609 129.72.1.59 "Hayes" 128.119.131.110 "Hayes" 128.119.131.111 128.119.131.112 128.119.131.113 128.119.131.114 128.112.131.110 128.112.131.111 128.112.131.112 128.112.131.113 128.112.131.114 the above are hayes 614 ns2400.ircc.ohio-state.edu DIAL [can't connect] 615 dca.utk.edu "dial2400" 617 dialout.lcs.mit.edu 619 dialin.ucsd.edu "dialout" 128.54.30.1 nue<br>
128.143.70.101 nue<br>
"connect hayes" 713 128.143.70.101 128.249.27.154 c modem96

atdt 9xxx-xxxx 128.249.27.153 " -+ as above +- " modem24.bcm.tmc.edu modem12.bcm.tmc.edu 714 130.191.4.70 atdt 8xxx-xxxx 804 ublan.acc.virginia.edu c hayes 128.143.70.101 connect hayes atdt xxx-xxxx 902 star.ccs.tuns.ca "dialout" [down...] 916 128.120.2.251 "dialout" [down...] 129.137.33.72 [can't connect] ??? dialout1.princeton.edu [can't connect] dswitch.byu.edu "C Modem" [can't connect] modem.cis.uflu.edu [can't connect]

r596adi1.uc.edu [can't connect] vtnet1.cns.ut.edu "CALL" or "call" [can't connect] 18.26.0.55 [can't connect] 128.173.5.4 [need password!] 128.187.1.2 [need password!] 129.137.33.71 [can't connect] bstorm.bga.com / port=4000 [what is this?]

20. What is this system?

AIX  $\sim\sim\sim$ IBM AIX Version 3 for RISC System/6000

(C) Copyrights by IBM and by others 1982, 1990. login: [You will know an AIX system because it is the only Unix system that] [clears the screen and issues a login prompt near the bottom of the] [screen] AS/400  $\sim\sim\sim\sim\sim\sim$ UserID? Password? Once in, type GO MAIN CDC Cyber  $\sim$   $\sim$   $\sim$   $\sim$   $\sim$   $\sim$   $\sim$ WELCOME TO THE NOS SOFTWARE SYSTEM. COPYRIGHT CONTROL DATA 1978, 1987. 88/02/16. 02.36.53. N265100 CSUS CYBER 170-730. NOS 2.5.2-678/3. FAMILY: You would normally just hit return at the family prompt. Next prompt is: USER NAME: CISCO Router ~~~~~~~~~~ FIRST BANK OF TNO 95-866 TNO VirtualBank REMOTE Router - TN043R1 Console Port SN - 00000866 TN043R1> DECserver  $\sim\sim\sim\sim\sim\sim\sim\sim$ DECserver 700-08 Communications Server V1.1 (BL44G-11A) - LAT V5.1 DPS502-DS700 (c) Copyright 1992, Digital Equipment Corporation - All Rights Reserved Please type HELP if you need assistance

```
Enter username> TNO
Local>
Hewlett Packard MPE-XL
~~~~~~~~~~~~~~~~~~~~~~
MPE XL:
EXPECTED A :HELLO COMMAND. (CIERR 6057)
MPE XL:
EXPECTED [SESSION NAME,] USER.ACCT [,GROUP] (CIERR 1424)
MPE XL:
GTN
\sim\sim\simWELCOME TO CITIBANK. PLEASE SIGN ON.
XXXXXXXX
@
PASSWORD =
@
=-=-=-=-=-=-=-=-=-=-=-=-=-=-=-=-=-=-=-=
PLEASE ENTER YOUR ID:-1->
PLEASE ENTER YOUR PASSWORD:-2->
CITICORP (CITY NAME). KEY GHELP FOR HELP.
  XXX.XXX
  PLEASE SELECT SERVICE REQUIRED.-3->
Lantronix Terminal Server
~~~~~~~~~~~~~~~~~~~~~~~~~
Lantronix ETS16 Version V3.1/1(940623)
Type HELP at the 'Local 15> ' prompt for assistance.
Login password>
Meridian Mail (Northern Telecom Phone/Voice Mail System)
~~~~~~~~~~~~~~~~~~~~~~~~~~~~~~~~~~~~~~~~~~~~~~~~~~~~~~~~
                        MMM MMMERIDIAN
                         MMMMM MMMMM
                       MMMMMM MMMMMM
                      MMM MMMMM MMM MMMMM MMMMM
                    MMM MMM MMM MMMMMM MMMMMM
                   MMM MMM MMM MMM MMM MMM
MMM MMM MMM MMM MMMM MMM
 MMM MMM MMM MMM MMM
```
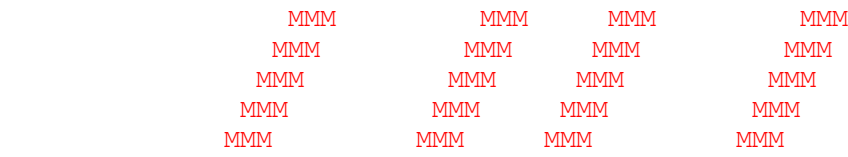

Copyright (c) Northern Telecom, 1991

Novell ONLAN ~~~~~~~~~~~~ N

[To access the systems it is best to own a copy of ONLAN/PC]

PC-Anywhere ~~~~~~~~~~~ P

[To access the systems it is best to own a copy of PCAnywhere Remote]

PRIMOS  $\sim\sim\sim\sim\sim\sim$ PRIMENET 19.2.7F PPOA1

<any text>

ER!

=-=-=-=-=-=-=-=-=-=-=-=-=-=-=-=-=-=-=-=

CONNECT Primenet V 2.3 (system) LOGIN (you) User id? (system) SAPB5 (you) Password? (system) DROWSAP (you) OK, (system)

ROLM-OSL  $~\sim$   $\sim$   $\sim$   $\sim$   $\sim$   $\sim$ MARAUDER10292 01/09/85(^G) 1 03/10/87 00:29:47 RELEASE 8003 OSL, PLEASE. ?

System75  $\sim\sim\sim\sim\sim\sim\sim$ 

```
Login: root
INCORRECT LOGIN
Login: browse
Password:
Software Version: G3s.b16.2.2
Terminal Type (513, 4410, 4425): [513]
Tops-10
\sim\sim\sim\sim\sim\sim\simNIH Timesharing
NIH Tri-SMP 7.02-FF 16:30:04 TTY11
system 1378/1381/1453 Connected to Node Happy(40) Line # 12
Please LOGIN
.
VM/370
\sim\sim\sim\sim\sim\simVM/370
!
VM/ESA
\sim\sim\sim\sim\sim\simVM/ESA ONLINE
                                              TBVM2 VM/ESA Rel 1.1 PUT 9200
Fill in your USERID and PASSWORD and press ENTER
(Your password will not appear when you type it)
USERID ===>
PASSWORD ===>
COMMAND ===>
Xylogics Annex Communications Server
~~~~~~~~~~~~~~~~~~~~~~~~~~~~~~~~~~
Annex Command Line Interpreter * Copyright 1991 Xylogics, Inc.
Checking authorization, Please wait...
Annex username: TNO
Annex password:
Permission granted
annex:
```
21. What are the default accounts for XXX? AIX  $\sim\sim\sim$ guest guest AS/400  $\sim\sim\sim\sim\sim\sim$ qsecofr asecofr /\* master security officer \*/ -<br>qsysopr qsysopr /\* system operator \*/ qpgmr qpgmr /\* default programmer \*/ also ibm/password ibm/2222 ibm/service qsecofr/1111111 qsecofr/2222222 qsvr/qsvr secofr/secofr DECserver ~~~~~~~~~ ACCESS **SYSTEM** Hewlett Packard MPE-XL ~~~~~~~~~~~~~~~~~~~~~~ HELLO MANAGER.SYS HELLO MGR.SYS HELLO FIELD.SUPPORT HPUNSUP or SUPPORT or HP HELLO OP.OPERATOR MGR **CAROLIAN** MGR
and the contract of the contract of the contract of the contract of the contract of the contract of the contract of the contract of the contract of the contract of the contract of the contract of the contract of the co MGR
and the CNAS MGR
and the convention of the convention of the convention of the convention of the convention of the convention of the convention of the convention of the convention of the convention of the convention of the convention o MGR
and the cognos OPERATOR COGNOS MANAGER COGNOS MANAGER<br>OPERATOR MGR **MGR
H**H
PDESK

H
<sub>M</sub> MGR **MGR**HPWORD FIELD HPWORD MGR
HPOFFICE SPOOLMAN HPOFFICE ADVMAIL HPOFFICE MAIL **HEOFFICE** WP HPOFFICE MANAGER
HPOFFICE

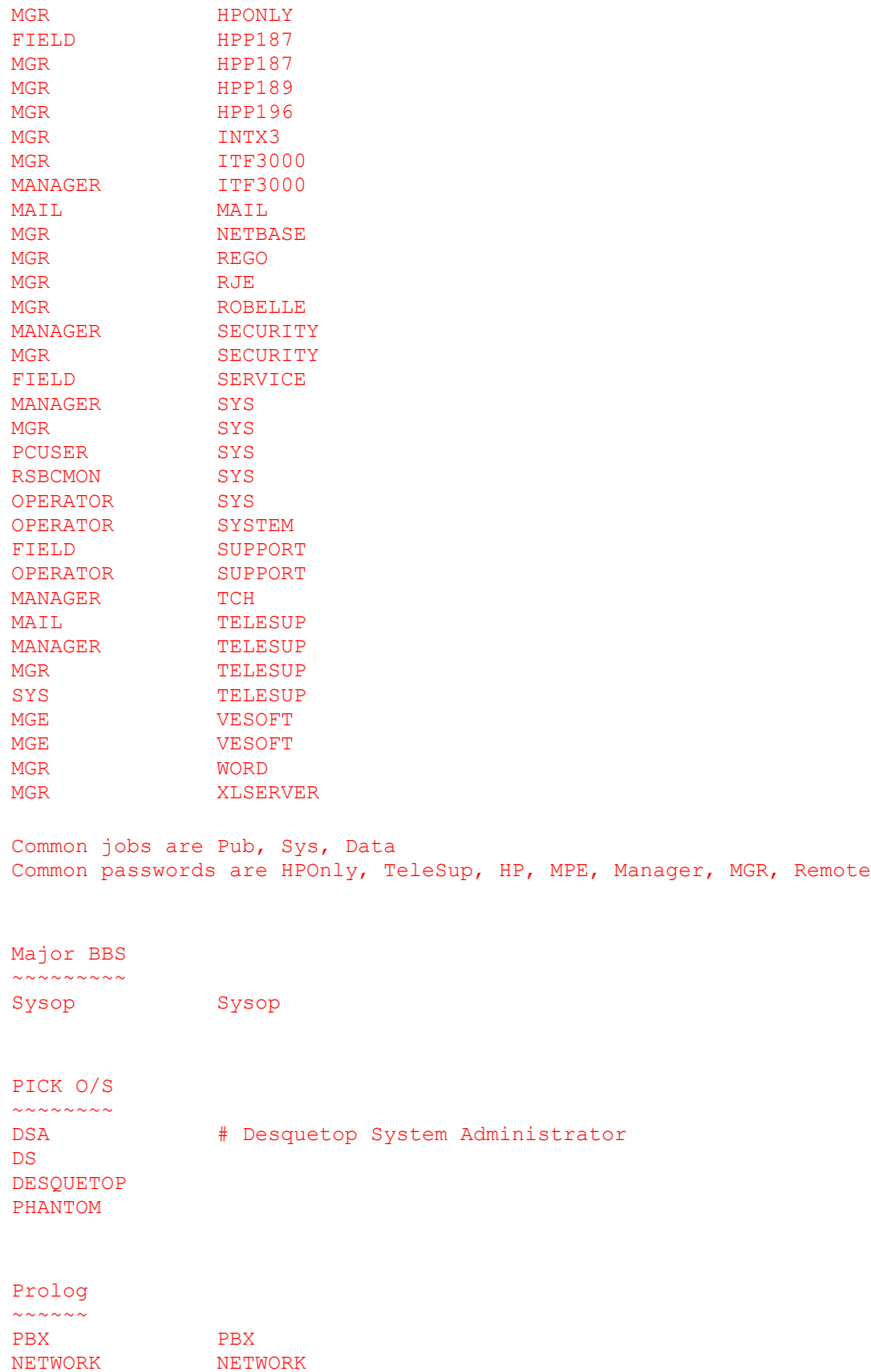

NETOP <null>

Rolm  $\sim\sim\sim\sim$ CBX Defaults

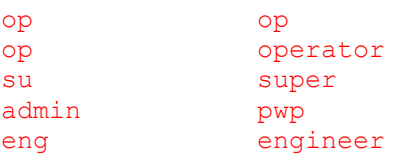

PhoneMail Defaults

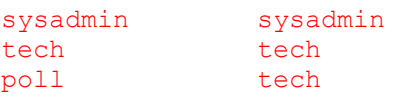

RSX  $\sim\sim\sim$ SYSTEM/SYSTEM (Username SYSTEM, Password SYSTEM) 1,1/system (Directory [1,1] Password SYSTEM) BATCH/BATCH SYSTEM/MANAGER USER/USER

Default accounts for Micro/RSX:

MICRO/RSX

Alternately you can hit <CTRL-Z> when the boot sequence asks you for the date and create an account using:

RUN ACNT

or RUN \$ACNT

(Numbers below 10 oct are Priveleged)

Reboot and wait for the date/time question. Type ^C and at the MCR prompt, type "abo at." You must include the . dot!

If this works, type "acs lb0:/blks=1000" to get some swap space so the new step won't wedge.

type " run \$acnt" and change the password of any account with a group number of 7 or less.

You may find that the ^C does not work. Try ^Z and ESC as well. Also try all 3 as terminators to valid and invalid times.

If none of the above work, use the halt switch to halt the system, just after a invalid date-time. Look for a user mode PSW 1[4-7]xxxx. then deposit 177777 into R6, cross your fingers, write protect the drive and continue the system. This will hopefully result in indirect blowing up... And hopefully the system has not been fully secured.

## System 75

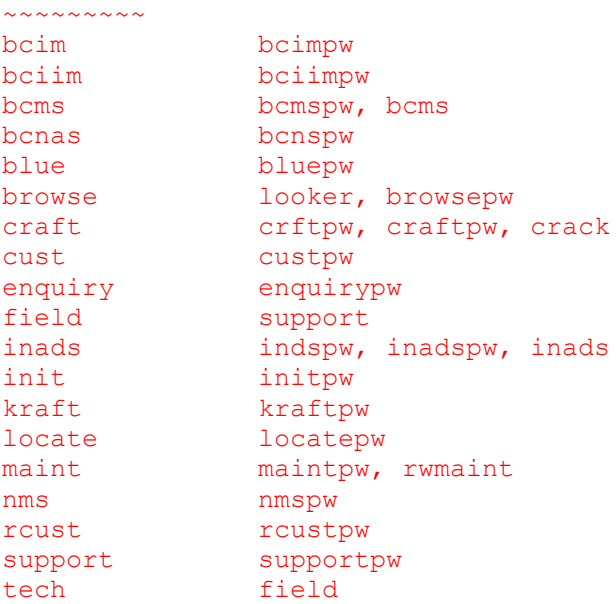

## Taco Bell

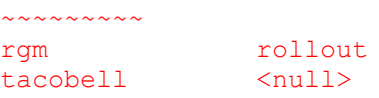

Verifone Junior 2.05 ~~~~~~~~~~~~~~~~~~~~ Default password: 166816

## VMS  $\sim\sim\sim$

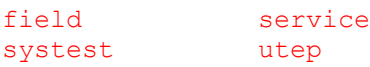

## 22. What port is XXX on?

The file /etc/services on most Unix machines lists the activity occurring on each port. Here is the most complete port list in existence, originally presented in RFC 1340:

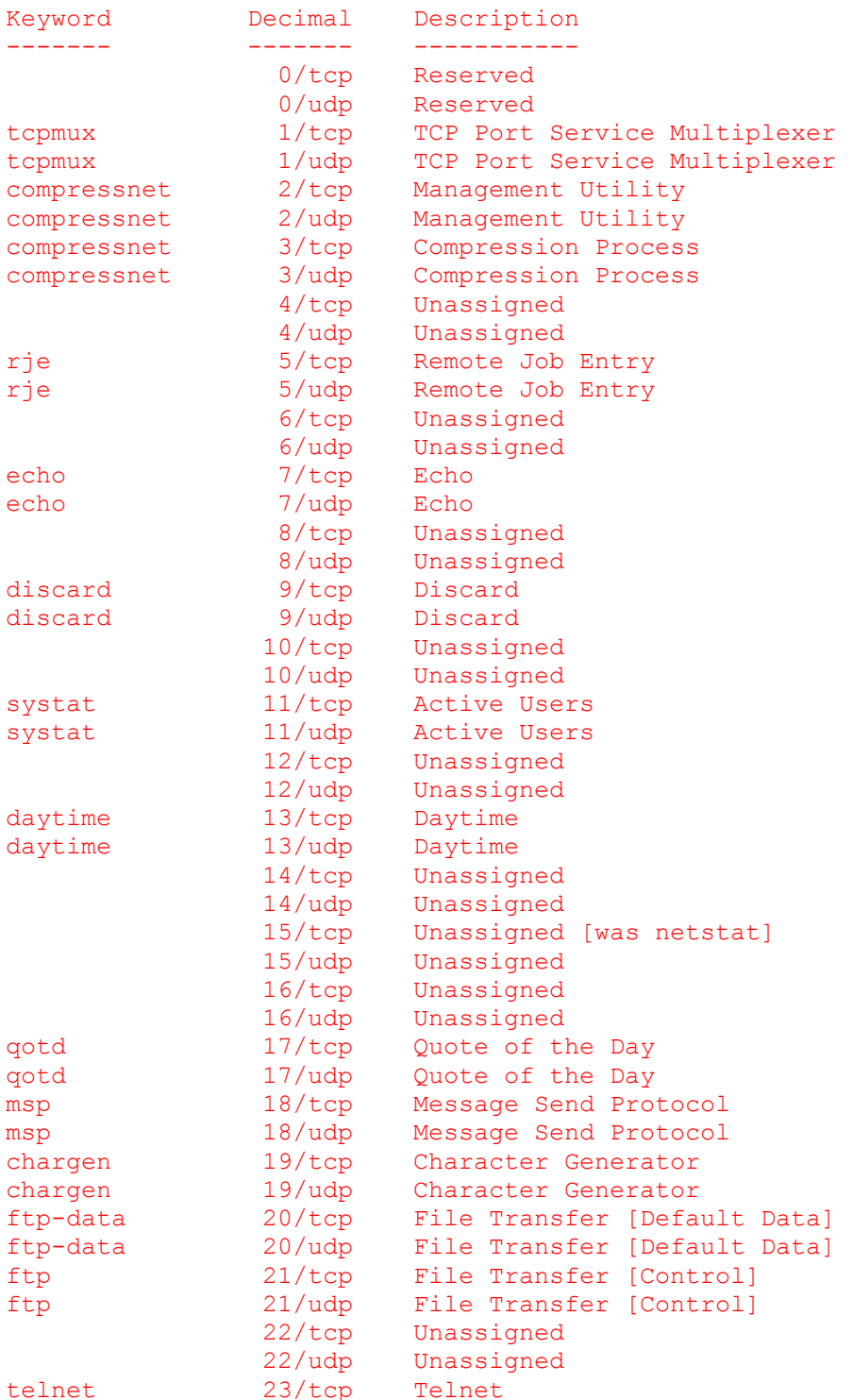

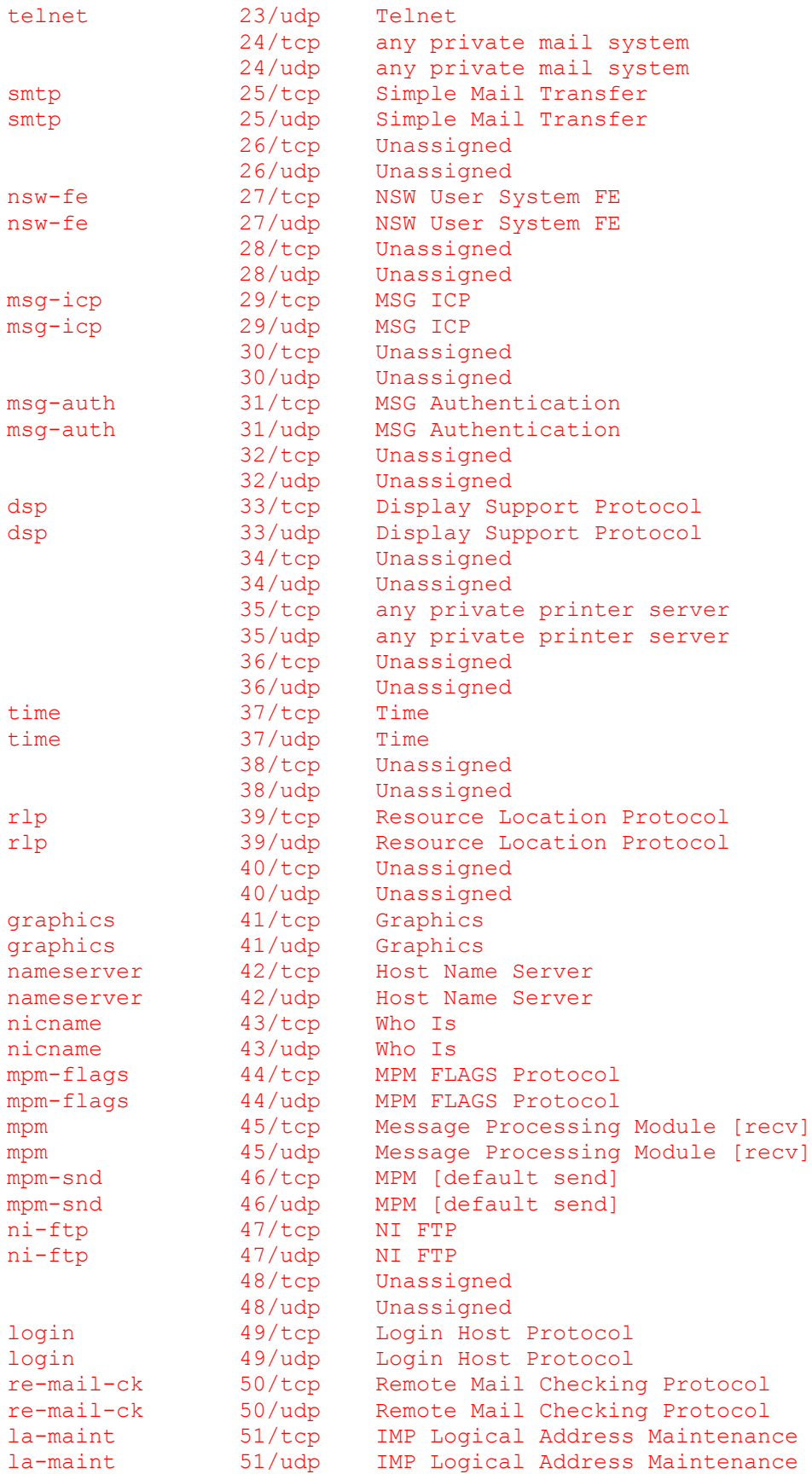

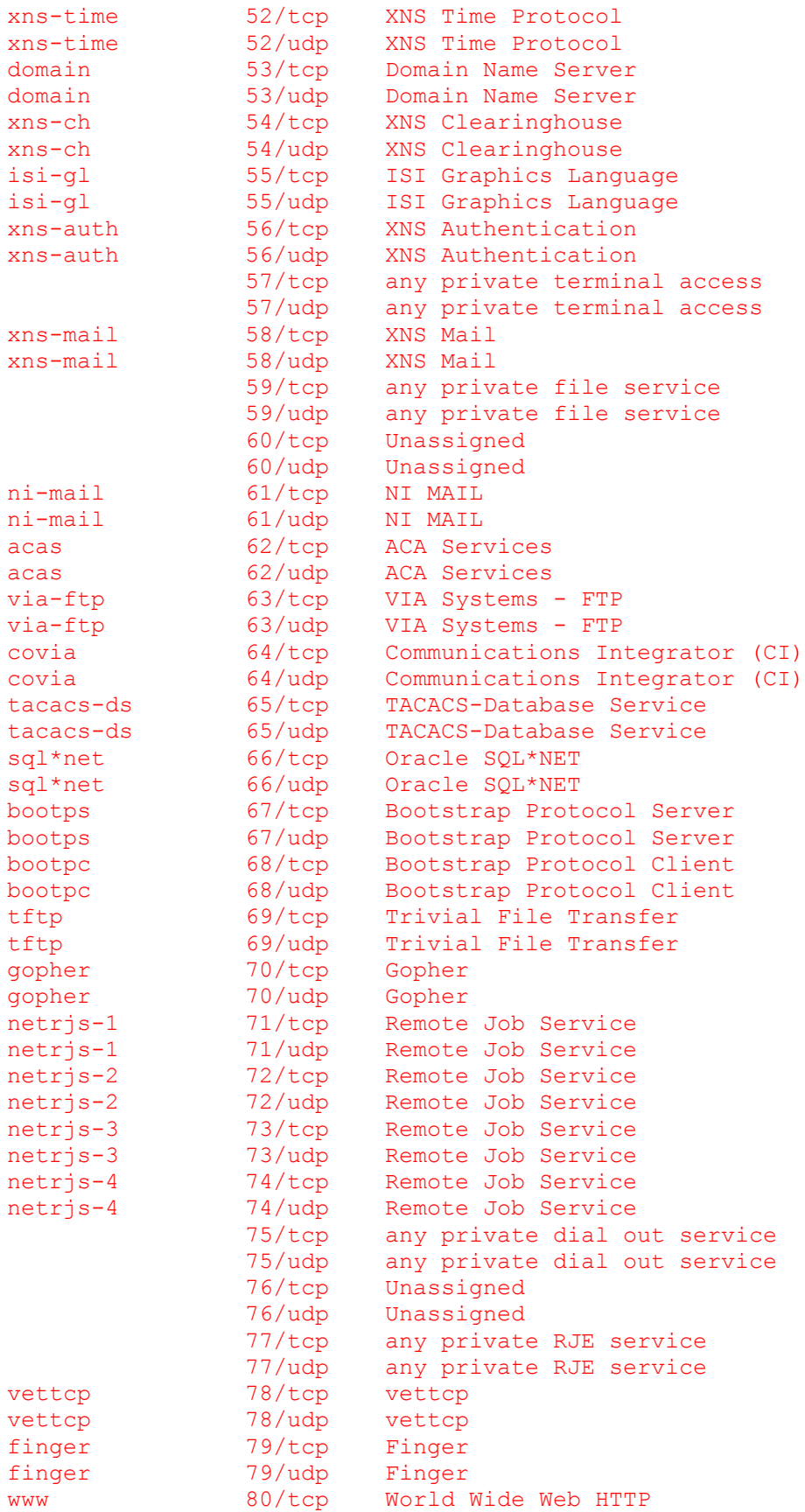

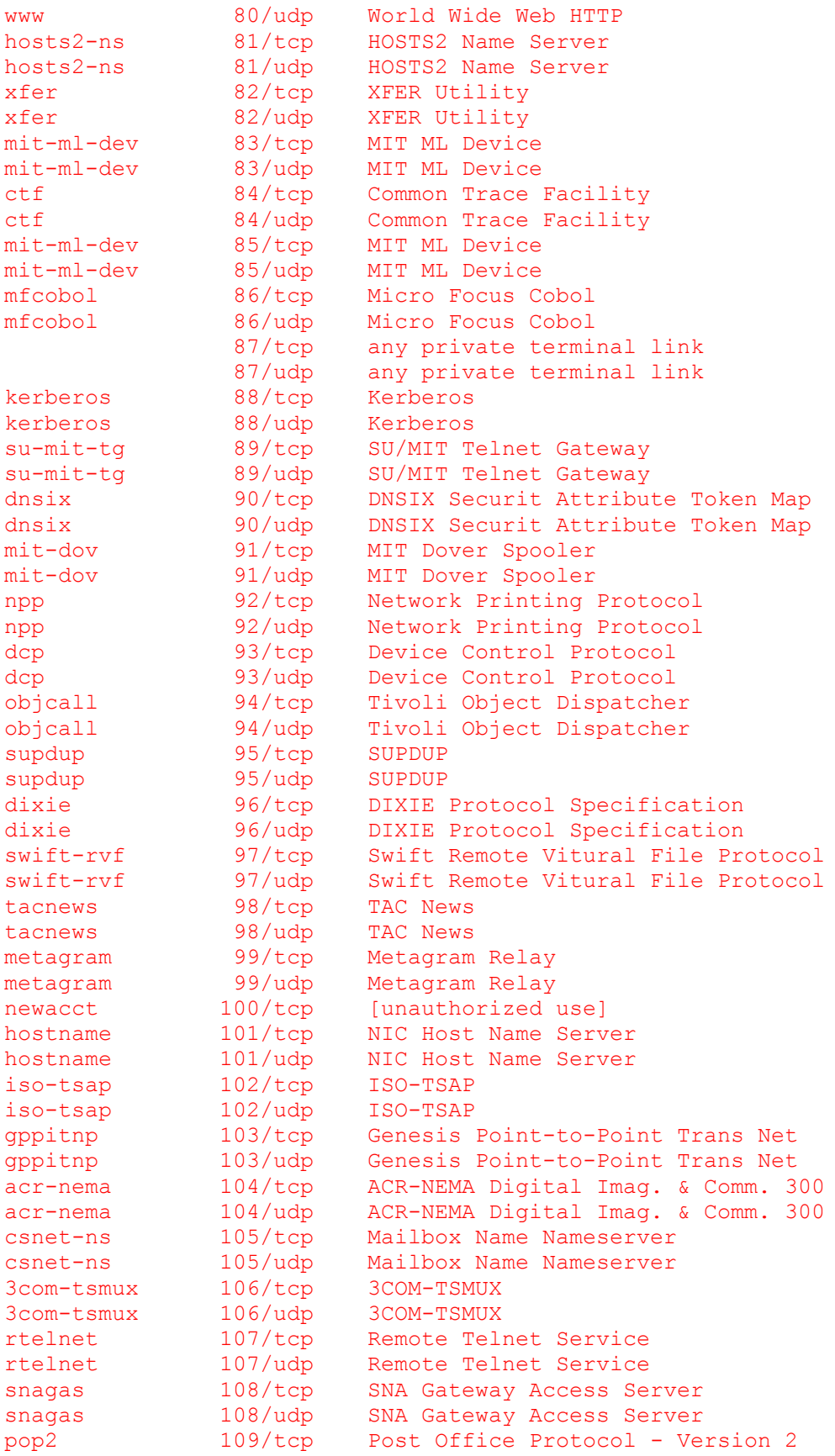

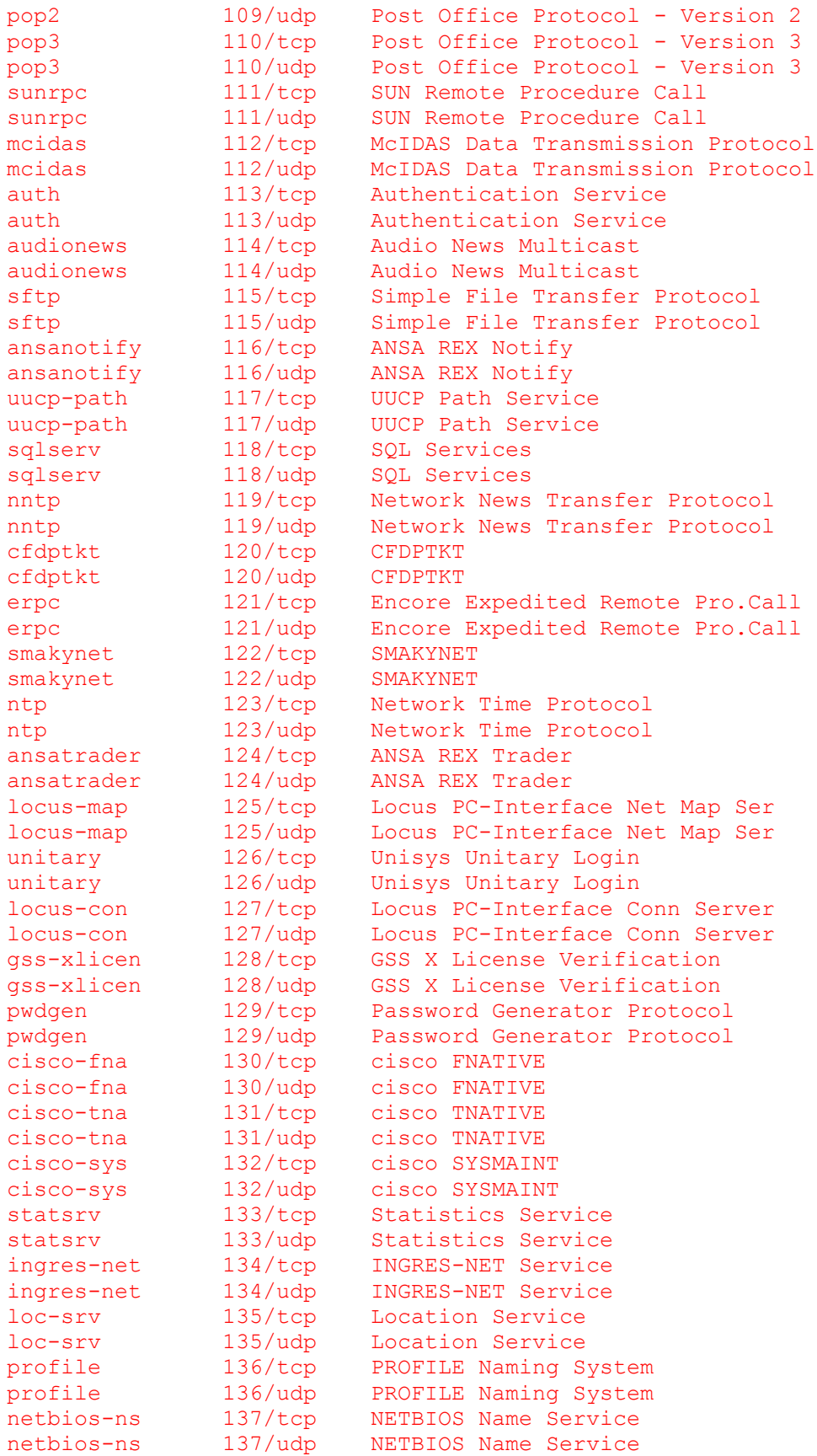

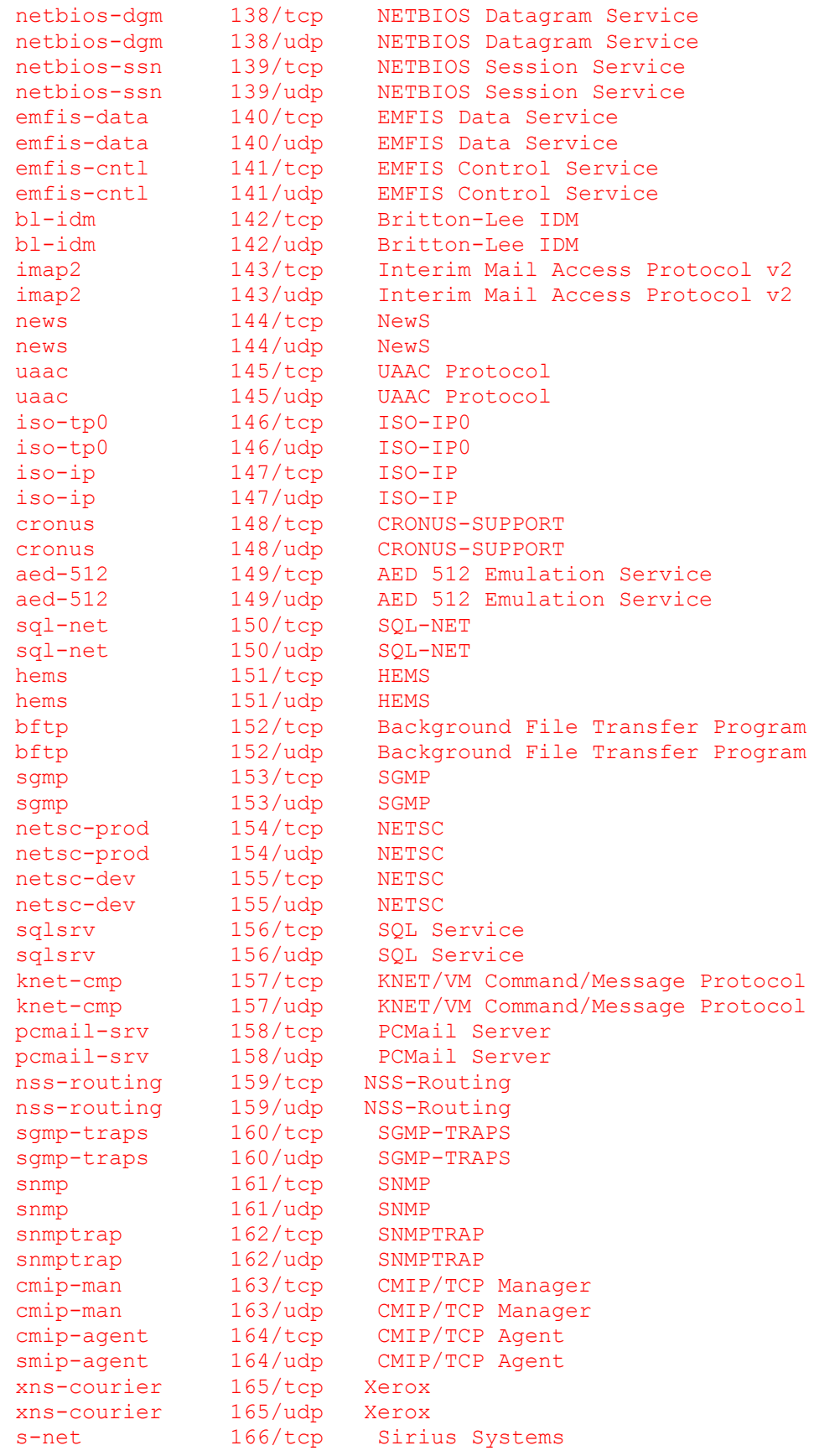

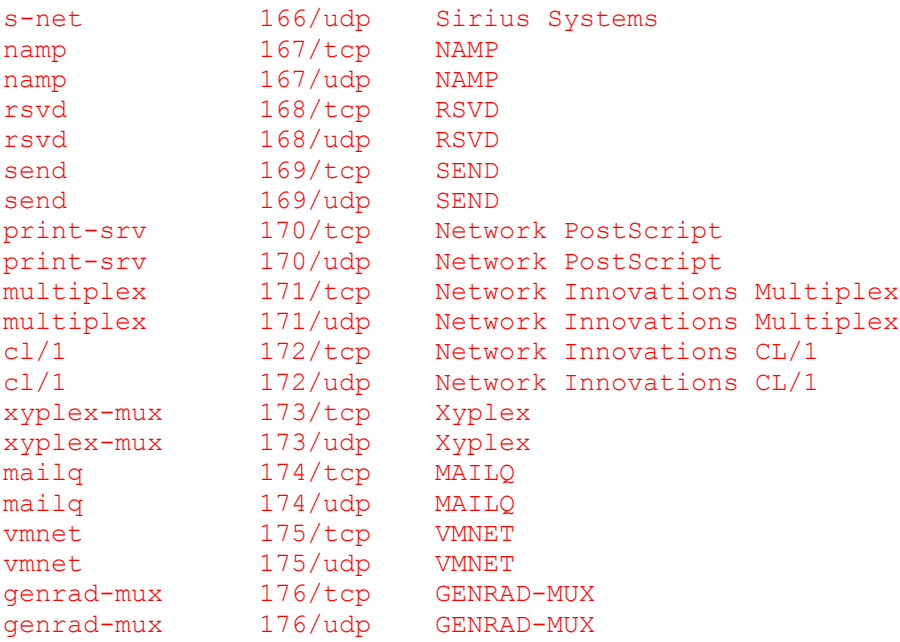